Dell PowerVault NAS-Systeme (Network Attached Storage, NAS)

# Fehlerbehebungshandbuch

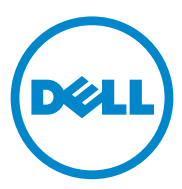

### Anmerkungen, Vorsichtshinweise und Warnungen

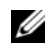

**ZANMERKUNG:** Eine ANMERKUNG macht auf wichtige Informationen aufmerksam, mit denen Sie den Computer besser einsetzen können.

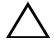

VORSICHTSHINWEIS: Durch VORSICHTSHINWEISE werden Sie auf potenzielle Gefahrenquellen hingewiesen, die Hardwareschäden oder Datenverlust zur Folge haben könnten, wenn die Anweisungen nicht befolgt werden.

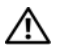

 $\bigwedge \mathbb{N}$  WARNUNG: Durch eine WARNUNG werden Sie auf Gefahrenquellen hingewiesen, die materielle Schäden, Verletzungen oder sogar den Tod von Personen zur Folge haben können.

In diesem Text verwendete Marken: Dell™, das DELL Logo, PowerEdge™, PowerVault™ und OpenManage™ sind Marken von Dell Inc. Microsoft® und Windows® sind Marken oder eingetragene Marken von Microsoft Corporation in den USA und/oder anderen Ländern.

Andere in diesem Dokument möglicherweise verwendete Marken und Handelsbezeichnungen beziehen sich auf die entsprechenden Eigentümer oder deren Produkte. Dell Inc. erhebt keinen Anspruch auf Markenzeichen und Handelsbezeichnungen mit Ausnahme der eigenen.

September 2010 Rev. A01

\_\_\_\_\_\_\_\_\_\_\_\_\_\_\_\_\_\_\_\_

**Informationen in dieser Publikation sind Änderungen vorbehalten. © 2010 Dell Inc. Alle Rechte vorbehalten.**

Die Vervielfältigung oder Wiedergabe dieser Materialien in jeglicher Weise ohne vorherige schriftliche Genehmigung von Dell Inc. ist strengstens untersagt.

## Inhalt

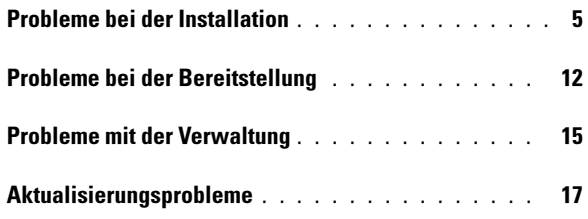

#### Inhalt

### <span id="page-4-0"></span>Probleme bei der Installation

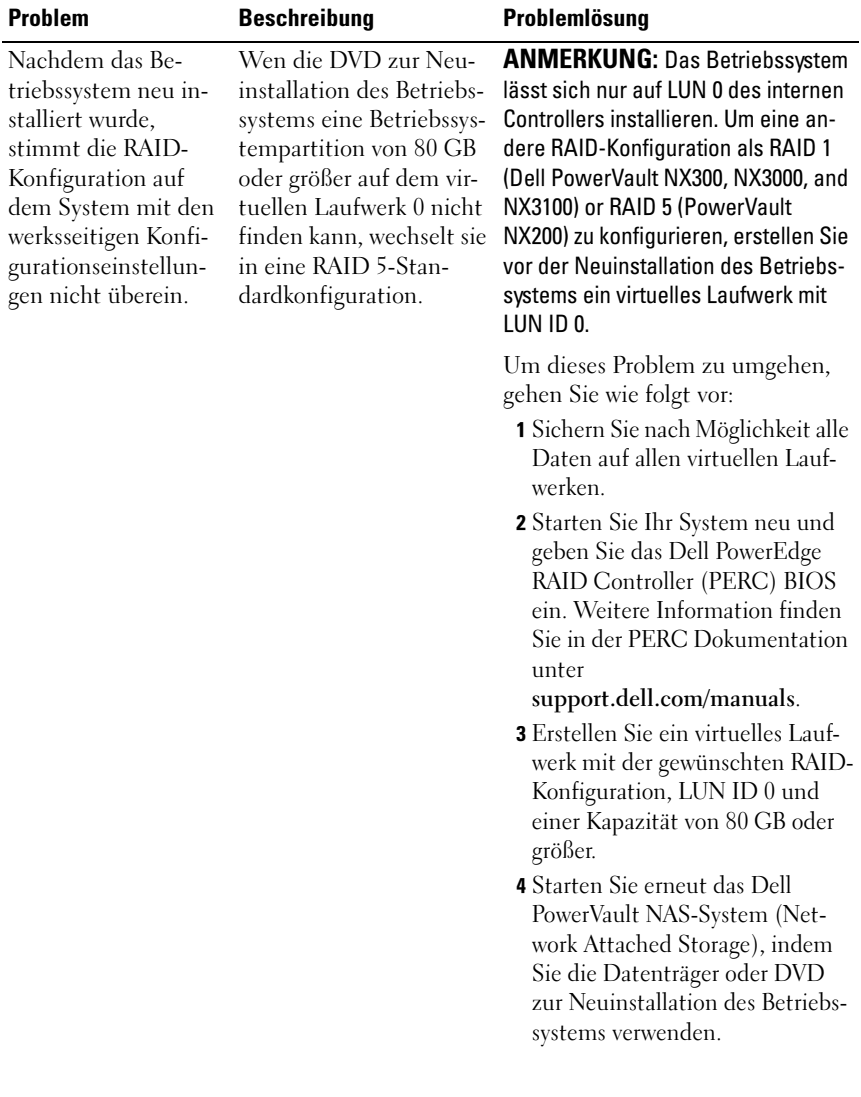

#### Tabelle 1. Probleme bei der Installation

| <b>Problem</b>                                                                               | <b>Beschreibung</b>                                                                               | Problemlösung                                                                                                    |
|----------------------------------------------------------------------------------------------|---------------------------------------------------------------------------------------------------|----------------------------------------------------------------------------------------------------|
| Error: -5000.<br>Unexpected<br>system error<br>(Unerwarteter<br>Systemfehler).               | Eine erforderliche Sys-<br>temressource kann nicht<br>gefunden werden oder ist<br>defekt.         | Dieses Problem entsteht, weil ent-<br>weder die Datenträger zur Neuin-<br>stallation des Betriebssystems, das<br>optische Laufwerk oder das System<br>in einem unzulässigen Zustand<br>sind.                                                                                                    |
| Error: -5001.<br>Invalid<br>System<br>(Unzulässiges Sys-<br>tem).                            | Eine Systemwiederher-<br>stellung wird auf einem<br>nicht unterstützten Sys-<br>tem durchgeführt. | Dieses Problem entsteht, weil der<br>Vorgang nicht vom System unter-<br>stützt wird. Um dieses Problem zu<br>lösen, entfernen Sie die Datenträ-<br>ger zur Neuinstallation des Be-<br>triebssystems sofort.                                                                                                    |
| Error: -5002.<br>Unsupported<br>hardware                                                     | Ein unterstützter RAID<br>Controller kann nicht<br>gefunden werden.                               | Um dieses Problem zu lösen, füh-<br>ren Sie einen der folgenden Schrit-<br>te aus:                                                                                                    |
| configuration<br>encountered<br>(Nicht unterstützte<br>Hardwarekonfigu-<br>ration gefunden). |                                                                                                   | • Stellen Sie sicher, dass die Fest-<br>platten-Controller-Karte mit den<br>internen Laufwerken verbunden<br>ist und sie einwandfrei im rich-<br>tigen Steckplatz sitzt. Weitere<br>Informationen darüber, wie sie<br>die Karte richtig einstecken, fin-<br>den Sie im Hardware Owner's<br>Manual (Hardware-Benutzer-<br>handbuch) unter<br>support.dell.com/manuals.<br>• Stellen Sie sicher, dass Ihr Sys-<br>tem interne Laufwerkcontroller<br>unterstützt. Weitere Information<br>über die internen Laufwerkcon-<br>troller, die Ihr System unter-<br>stützt, finden Sie in der<br>Hardware-Dokumentation unter<br>support.dell.com/manuals. |

Tabelle 1. Probleme bei der Installation (fortgesetzt)

| <b>Problem</b>                                                                                                    | <b>Beschreibung</b>                                                                                                    | Problemlösung                                                                                                    |
|----------------------------------------------------------------------------------------------------|----------------------------------------------------------------------------------------------------|----------------------------------------------------------------------------------------------------|
| Error: -5003.<br>Error occurred<br>while<br>attempting to<br>create OS<br>volume (Fehler<br>aufgetreten wäh-<br>rend des Versuchs<br>ein Betriebssystem-<br>Volume zu erstel-<br>len). | Unzulässige Laufwerks-<br>konfiguration des Be-<br>triebssystems. Das Lay-<br>out der physischen Lauf-<br>werke, die als Laufwerke<br>des Betriebssystems be-<br>nützt werden, entspricht<br>nicht dem erforderlichen<br>Layout für das Gerät. | Um dieses Problem zu lösen, füh-<br>ren Sie einen der folgenden Schrit-<br>te aus:<br>• Stellen Sie sicher, dass alle Lauf-<br>werke in den Laufwerksteckplät-<br>zen des Betriebssystems richtig<br>angeschlossen und ohne Daten<br>sind. Die physischen Laufwerke<br>des Betriebssystems müssen der-<br>selbe Typ und höher als 80 GB<br>sein.<br>• Geben Sie das PERC BIOS wäh-<br>rend des Neustarts des Betriebs-<br>systems ein und stellen Sie si-<br>cher, dass dort keine fremden<br>Konfigurationen, die Laufwerke<br>frei von jeden Daten und die<br>Laufwerke den minimalen Grö-<br>ßenanforderungen entsprechen,<br>ganz funktionsfähig und zugreif-<br>bar sind. Weitere Information<br>finden Sie in der PERC Doku-<br>mentation unter<br>support.dell.com/manuals. |

Tabelle 1. Probleme bei der Installation (fortgesetzt)

| <b>Problem</b>                                                                                                    | <b>Beschreibung</b>                                                                                                    | Problemlösung                                                                                                    |
|----------------------------------------------------------------------------------------------------|----------------------------------------------------------------------------------------------------|----------------------------------------------------------------------------------------------------|
| Error: -5004.<br>Error occurred<br>while<br>attempting to<br>create OS<br>volume (Fehler<br>aufgetreten wäh-<br>rend des Versuchs<br>ein Betriebssystem-<br>Volume zu erstel-<br>len).   | Die Laufwerke in den<br>erwarteten Systemsteck-<br>plätzen, die für das Be-<br>triebssystem dediziert<br>sind, sind leer. | Um dieses Problem zu lösen, füh-<br>ren Sie einen der folgenden Schrit-<br>te aus:<br>· Stellen Sie sicher, dass alle Lauf-<br>werke in den Laufwerksteckplät-<br>zen des Betriebssystems richtig<br>angeschlossen und ohne Daten<br>sind. Die physischen Laufwerke<br>des Betriebssystems müssen der<br>selbe Typ sein und müssen den<br>minimalen Größenanforderun-<br>gen entsprechen.<br>· Geben Sie das PERC BIOS wäh-<br>rend des Neustarts des Betriebs-<br>systems ein und stellen Sie si-<br>cher, dass dort keine fremden<br>Konfigurationen, die Laufwerke<br>frei von jeden Daten und die<br>Laufwerke den minimalen Grö-<br>ßenanforderungen entsprechen,<br>ganz funktionsfähig und zugreif-<br>bar sind. Weitere Information<br>finden Sie in der PERC Doku-<br>mentation unter<br>support.dell.com/manuals. |
| $Error: -5005.$<br>Error occurred<br>while<br>attempting to<br>create OS<br>volume (Fehler<br>aufgetreten wäh-<br>rend des Versuchs<br>ein Betriebssystem-<br>Volume zu erstel-<br>len). | Laufwerke in den erwar-<br>teten Steckplätzen des<br>Betriebssystems haben<br>vorhandene, fremde<br>Konfigurationen.      | Geben Sie das PERC BIOS wäh-<br>rend des Neustarts des Betriebss-<br>ystems ein und stellen Sie sicher,<br>dass dort keine fremden Konfigu-<br>rationen, die Laufwerke frei von<br>jeden Daten und die Laufwerke<br>den minimalen Größenanforder-<br>ungen entsprechen, ganz funkti-<br>onsfähig und zugreifbar sind.<br>Weitere Information finden Sie in<br>der PERC Dokumentation unter<br>support.dell.com/manuals.                                                                                                    |

Tabelle 1. Probleme bei der Installation (fortgesetzt)

| <b>Problem</b>                                                                                                    | <b>Beschreibung</b>                                                                                              | Problemlösung                                                                                                    |
|----------------------------------------------------------------------------------------------------|----------------------------------------------------------------------------------------------------|----------------------------------------------------------------------------------------------------|
| Error: -5006.<br>Error occurred<br>while<br>attempting to<br>create OS<br>volume (Fehler<br>aufgetreten wäh-<br>rend des Versuchs<br>ein Betriebssystem-<br>Volume zu erstel-<br>len). | Die Datenträger zur<br>Neuinstallation des<br>PowerVault Betriebssys-<br>tems können nicht ge-<br>funden werden. | Um dieses Problem zu lösen, füh-<br>ren Sie einen der folgenden Schrit-<br>te aus:<br>• Stellen Sie sicher, dass die Da-<br>tenträger zur Neuinstallation des<br>Betriebssystems im CD/DVD-<br>Laufwerk eingelegt sind. Wenn<br>die Datenträger im Laufwerk<br>eingelegt sind, kann das Lauf-<br>werk defekt sein. Weitere Infor-<br>mationen zur Fehlerbehebung<br>bei einem Laufwerk finden Sie<br>im Hardware Owner's Manual<br>(Hardware-Benutzerhandbuch)<br>unter support.dell.com/manuals.<br>• Stellen Sie sicher, dass das Lauf-<br>werk noch funktionsfähig ist.<br>Starten Sie nochmals das<br>PowerVault NAS-System, indem<br>Sie die Datenträger zur Neuin-<br>stallation des Betriebssystems<br>verwenden, um den Prozess neu<br>zu starten. |

Tabelle 1. Probleme bei der Installation (fortgesetzt)

| Problem                                                                               | <b>Beschreibung</b>                                                          | Problemlösung                                                                                                    |
|---------------------------------------------------------------------------------------|------------------------------------------------------------------------------|----------------------------------------------------------------------------------------------------|
| Error: -5007.<br>Error occurred<br>while                                              | Ein schon vorhandenes,<br>virtuelles Laufwerk mit<br>LUN ID 0, das nicht für | Das Betriebssystem eines<br>PowerVault NAS Systems muss auf<br>dem virtuellen Laufwerk 0 sein.                                                                                                    |
| attempting to<br>create OS<br>volume (Fehler<br>aufgetreten wäh-<br>rend des Versuchs | das NAS Betriebssystem<br>verwendet wird, wurde<br>gefunden.                 | Um dieses Problem zu lösen, muss<br>das aktuelle, virtuelle Laufwerk mit<br>LUN ID 0 gelöscht werden, damit<br>die Neuinstallation des Betriebssys-<br>tems fortgesetzt werden kann.                                                                                                    |
| ein Betriebssystem-<br>Volume zu erstel-<br>len).                                     |                                                                              | 1 Sichern Sie alle Daten auf dem<br>virtuellen Laufwerk 0, wenn<br>möglich.                                                                                                    |
|                                                                                       |                                                                              | 2 Starten Sie Ihr System neu in der<br>PERC Controller BIOS während<br>POST. Weitere Information da-<br>rüber, wie Sie in der PERC Con-<br>troller BIOS starten, finden Sie<br>im PERC Benutzerhandbuch<br>unter support.dell.com/manuals.<br>3 Löschen Sie das virtuelle Lauf-<br>werk mit LUN ID 0.<br>4 Starten Sie erneut das<br>PowerVault NAS-System, indem<br>Sie die Datenträger oder DVD<br>zur Neuinstallation des Betriebs-<br>systems verwenden. |
| Fehler auf Grund von<br>Tools und Dienstpro-<br>grammen von Dritt-<br>anbietern       |                                                                              | Um dieses Problem zu beheben,<br>folgen Sie bitte den Anweisungen<br>in der Fehlermeldung. Wenn der<br>Fehler nicht behoben werden kann,<br>nehmen Sie Kontakt mit Dell auf.                                                                                                    |
|                                                                                       |                                                                              | Weitere Informationen finden Sie<br>im Abschnitt "Getting Help" (Wie<br>Sie Hilfe bekommen) im Hardware<br>Owner's Manual (Hardware-Be-<br>nutzerhandbuch) unter<br>support.dell.com/manuals.                                                                                                    |

Tabelle 1. Probleme bei der Installation (fortgesetzt)

| <b>Problem</b>                                                                                                    | <b>Beschreibung</b>                                                                                                    | Problemlösung                                                                                                    |
|----------------------------------------------------------------------------------------------------|----------------------------------------------------------------------------------------------------|----------------------------------------------------------------------------------------------------|
| Das bereitgestellte<br>Paket ist keine NAS<br>Geräte-Software.                                                        | Das für den PowerVault<br><b>NAS</b> Initial<br><b>Configuration Wizard</b><br>(Assistent für die Erst-<br>konfiguration von<br>PowerVault NAS)<br>bereitgestellte Paket ist<br>keine anerkannte NAS<br>Geräte-Software. | Stellen Sie sicher, das unter<br>support.dell.com heruntergela-<br>dene Paket mit Ihrem System kom-<br>patibel ist.                                                                                                    |
| Die bereitgestellte<br>PowerVault NAS Ge-<br>räte-Software kann<br>nicht auf dem NAS<br>System installiert<br>werden. | Die falsche NAS Geräte-<br>Software wurde für das<br>System geliefert.                                                                                                    | Gehen Sie zu support.dell.com<br>und laden Sie die geeignete NAS<br>Geräte-Software für das System<br>herunter.                                                                                                    |
| Fehlermeldung einer<br>Neuinstallation bleibt<br>auf dem Bildschirm.                                                  | Die letzte Fehlermel-<br>dung bleibt auf dem<br>Bildschirm bis das Be-<br>triebssystem erfolgreich<br>neuinstalliert wurde.                                                                                              | Um dieses Problem zu lösen, än-<br>dern Sie die benutzerdefinierte<br>Zeichenkette zur Standardeinstel-<br>lung oder zur benutzerdefinierten<br>Zeichenkette.                                                                   |
|                                                                                                    |                                                                                                    | Geben Sie das BIOS ein und wäh-<br>len Sie die Anzeige Embedded<br>Server Management (Integrierte<br>Serververwaltung) aus. Wechseln<br>Sie entweder zur Standardeinstel-<br>lung oder geben Sie eine neue<br>Zeichenkette ein. |
| Die Bildschirm-Auf-<br>zeichnungskonsole<br>zeigt ein falsches Da-<br>tum an.                                         | nungskonsole zeigt ein<br>falsches Datum während<br>des Neuinstallationsvor-<br>gangs des Betriebssys-<br>tems an.                                                                                                    | Die Bildschirm-Aufzeich-Dies ist ein bekanntes Problem<br>und beeinflusst das System keines-<br>wegs.                                                                                                    |

Tabelle 1. Probleme bei der Installation (fortgesetzt)

### <span id="page-11-0"></span>Probleme bei der Bereitstellung

| <b>Problem</b>                       | <b>Beschreibung</b>                                                    | Problemlösung                                                                                                    |
|--------------------------------------|------------------------------------------------------------------------|----------------------------------------------------------------------------------------------------|
| Standardkennwort.                    | Das Standardkennwort des Sys-<br>tems kann nicht gefunden wer-<br>den. | Das Standardkennwort<br>Ihrer PowerVault Speicher-<br>Lösung ist Stor@ge!                                                   |
| Fehler auf Grund der<br>PERC Karten. |                                                                        | Um dieses Problem zu lö-<br>sen, wenden Sie sich bitte<br>an die PERC Dokumenta-<br>tion unter<br>support.dell.com/manuals. |

Tabelle 2. Probleme bei der Bereitstellung

| <b>Problem</b>                                         | <b>Beschreibung</b>                                | Problemlösung                              |
|--------------------------------------------------------|----------------------------------------------------|--------------------------------------------|
| Firewall-Ausnahmen<br>bei den Dell<br>PowerVault NX200 | Die folgenden Ports sind standard-<br>mäßig offen: | Diese Funktion arbeitet wie<br>vorgesehen. |
|                                                        | • UDP port = $80$ : http                           |                                            |
| Systemen.                                              | • $UDP$ port = 111: Portmap $UDP$                  |                                            |
|                                                        | • UDP port = $162$ : SNMP                          |                                            |
|                                                        | $\bullet$ UDP port = 1071                          |                                            |
|                                                        | • UDP port $= 137$ : NetBIOS<br>Name               |                                            |
|                                                        | Dienst – UDP port $=$ 138:<br><b>NetBIOS</b>       |                                            |
|                                                        | Datagram service:                                  |                                            |
|                                                        | • UDP port $=$ 328:                                |                                            |
|                                                        | • UDP port = $6389$ :                              |                                            |
|                                                        | $\bullet$ UDP port = 1205:                         |                                            |
|                                                        | $\bullet$ UDP port = 1062:                         |                                            |
|                                                        | $\bullet$ UDP port = 2730:                         |                                            |
|                                                        | • TCP port = $80:$ IIS                             |                                            |
|                                                        | • TCP port = $135$ : RPC                           |                                            |
|                                                        | • TCP port $=$ 3260: ISCSI                         |                                            |
|                                                        | • TCP port $=$ 111: Portmap TCP                    |                                            |
|                                                        | • TCP port $= 25$ : Storage Processor              |                                            |
|                                                        | • TCP port = $4244$ : DCOM/RPC                     |                                            |
|                                                        | • TCP port = $137$ : NetBIOS TCP                   |                                            |
|                                                        | • TCP port = 139: NetBIOS<br>Session               |                                            |
|                                                        | Dienst                                             |                                            |
|                                                        | • TCP port $= 445$ : SMB over TCP                  |                                            |
|                                                        | • TCP port $=$ 3389: Remote<br>Desktop             |                                            |
|                                                        | • TCP port = $2463$                                |                                            |
|                                                        |                                                    |                                            |

Tabelle 2. Probleme bei der Bereitstellung (fortgesetzt)

| <b>Problem</b>                                                                                                    | <b>Beschreibung</b>                                                                           | Problemlösung                                                                                                    |
|----------------------------------------------------------------------------------------------------|-----------------------------------------------------------------------------------------------|----------------------------------------------------------------------------------------------------|
| Der PowerVault NAS<br>Initial<br>Configuration<br>Wizard (Assistent für                                                      | Ein Fehler ist bei der Installation<br>eines nicht englischen Sprach-<br>paketes aufgetreten. | Führen Sie die folgenden<br>Schritte aus, um die<br>Sprachpakete neu zu ins-<br>tallieren.                                                                                                    |
| die Erstkonfiguration<br>von PowerVault NAS)<br>kann nicht er-<br>folgreich die Sprache<br>auf dem System ins-<br>tallieren. |                                                                                               | <b>1</b> Klicken Sie auf Start→<br>Control Panel $\rightarrow$ Clock,<br>Language, and Region $\rightarrow$<br><b>Change Display</b><br>Language. (Start $\rightarrow$ Sys-<br>temsteuerungl $\rightarrow$ Uhr-                                |
| Oder<br>Der PowerVault NAS<br>Initial                                                                                        |                                                                                               | zeit, Sprache und Re-<br>gion→ Andern der Dis-<br>playsprachen)                                                                                                    |
| Configuration<br>Wizard (Assistent für<br>die Erstkonfiguration<br>von PowerVault NAS)<br>wird kontinu-ierlich               |                                                                                               | Das Fenster Regional<br>and Language Options<br>(Regions- und Sprach-<br>optionen) wird ange-<br>zeigt.                                                                                                    |
| gestartet.                                                                                                    |                                                                                               | 2 Wählen Sie unter der<br>Registerkarte Keyboards<br>and Languages (Tasta-<br>tur und Sprachen)<br>Install/Uninstall<br>Languages (Sprachen<br>Installieren/Deinstalliere<br>n) aus, um die erforder-<br>liche Sprache neu zu<br>installieren. |
|                                                                                                    |                                                                                               | 3 Wählen Sie Install<br>Language (Sprache ins-<br>tallieren) aus und su-<br>chen Sie unter<br>C:\dell\mui\ <country_a<br>bbreviation&gt;, wo die<br/>MUI-Dateien sich befin-<br/>den.</country_a<br>                                           |

Tabelle 2. Probleme bei der Bereitstellung (fortgesetzt)

### <span id="page-14-0"></span>Probleme mit der Verwaltung

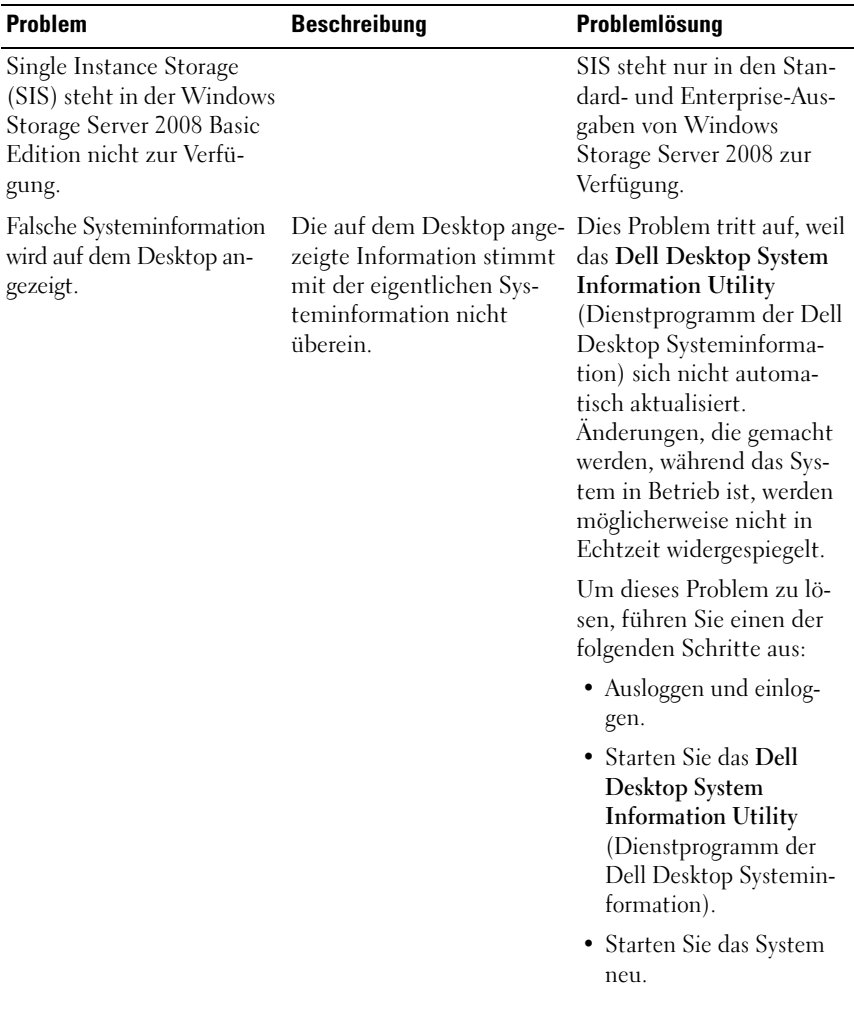

#### Tabelle 3. Probleme mit der Verwaltung

| <b>Problem</b>            | <b>Beschreibung</b> | Problemlösung                                                                                                    |
|---------------------------|---------------------|----------------------------------------------------------------------------------------------------|
| Ausschalten der Firewall. |                     | Die System-Firewall wird<br>wie folgt ausgeschaltet:<br><b>1</b> Starten Sie den Server-<br>Manager und wechseln<br>Sie zum Snap-In der<br>Configuration (Konfigu-<br>ration).<br><b>2</b> Vergrößern Sie das Snap-<br>In und klicken Sie mit<br>der rechten Maustaste<br>auf Windows Firewall<br>with Advance Security<br>(Windows Firewall mit<br>erweiterter Sicherheit).<br><b>3</b> Wählen Sie Properties |
|                           |                     | (Eigenschaften) aus und<br>schalten Sie die erforder-<br>liche Firewall aus.                                                                                                    |

Tabelle 3. Probleme mit der Verwaltung (fortgesetzt)

## <span id="page-16-0"></span>Aktualisierungsprobleme

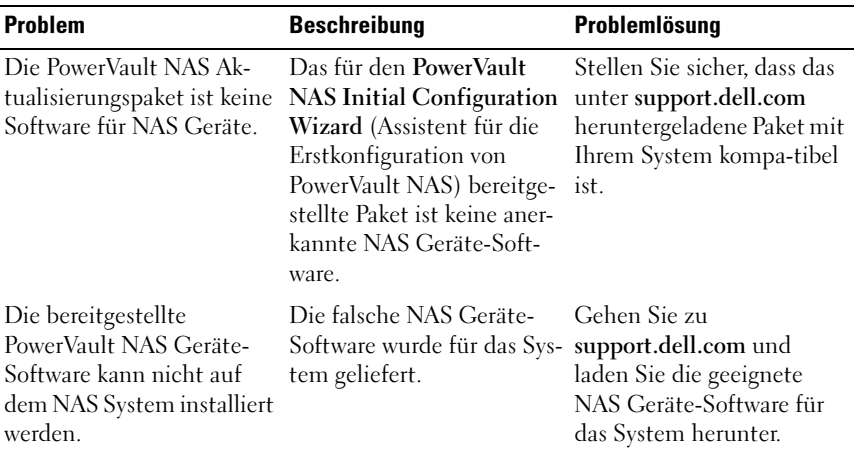

#### Tabelle 4. Aktualisierungsprobleme

| <b>Problem</b>                                                            | <b>Beschreibung</b>                                                                                                    | Problemlösung                                                                                                    |
|---------------------------------------------------------------------------|----------------------------------------------------------------------------------------------------|----------------------------------------------------------------------------------------------------|
| Dell OpenManage-Server<br>Administrator wird nicht<br>vom System erkannt. | Der Dell OpenManage Ser- Um dieses Problem zu um-<br>ver-Administrator kann<br>nicht auf dem System ge-<br>funden werden. | gehen, laden Sie die neues-<br>te Version des<br>OpenManage System<br>Administrator unter<br>support.dell.com herunter.<br><b>1</b> Starten Sie das Installa-<br>tionsprogramm und fol-<br>gen Sie den Anweisungen<br>auf dem Display.<br><b>2</b> Installieren Sie den<br>OpenManage Server-<br>Administrator und star-<br>ten Sie dann das System<br>neu.<br>3 Nachdem das System<br>neu gestartet wurde,<br>startet der PowerVault<br><b>NAS</b> Initial<br><b>Configuration Wizard</b><br>(Assistent für die Erst-<br>konfiguration von<br>PowerVault NAS).<br>4 Schließen Sie die Schrit-<br>te der Erstkonfiguration |
|                                                                           |                                                                                                    | ab.                                                                                                    |

Tabelle 4. Aktualisierungsprobleme (fortgesetzt)